1. ワードのテンプレートを使ってみよう ①ワードのテンプレートから「ポチ袋」と検索。検索されたテンプレートから好きなものをクリック

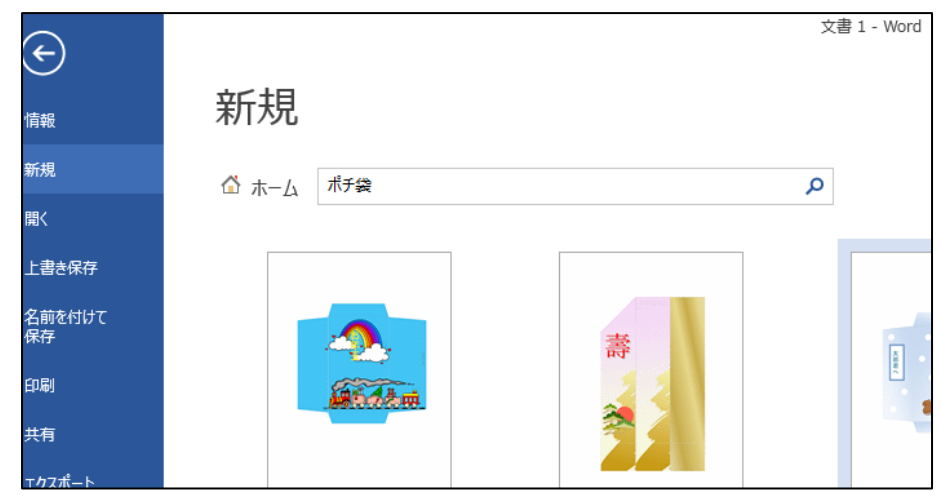

②柄やフォントを変更してオリジナルを作成しましょう

ワンポイントアドバイス

- 柄を塗りつぶしで入れるとき、「図をテクスチャとして並べる」に☑をつけると柄が潰れなくて済み ます
- 図が大きすぎる場合は、「幅の調整」と「高さの調整」のパーセントを下げてみよう

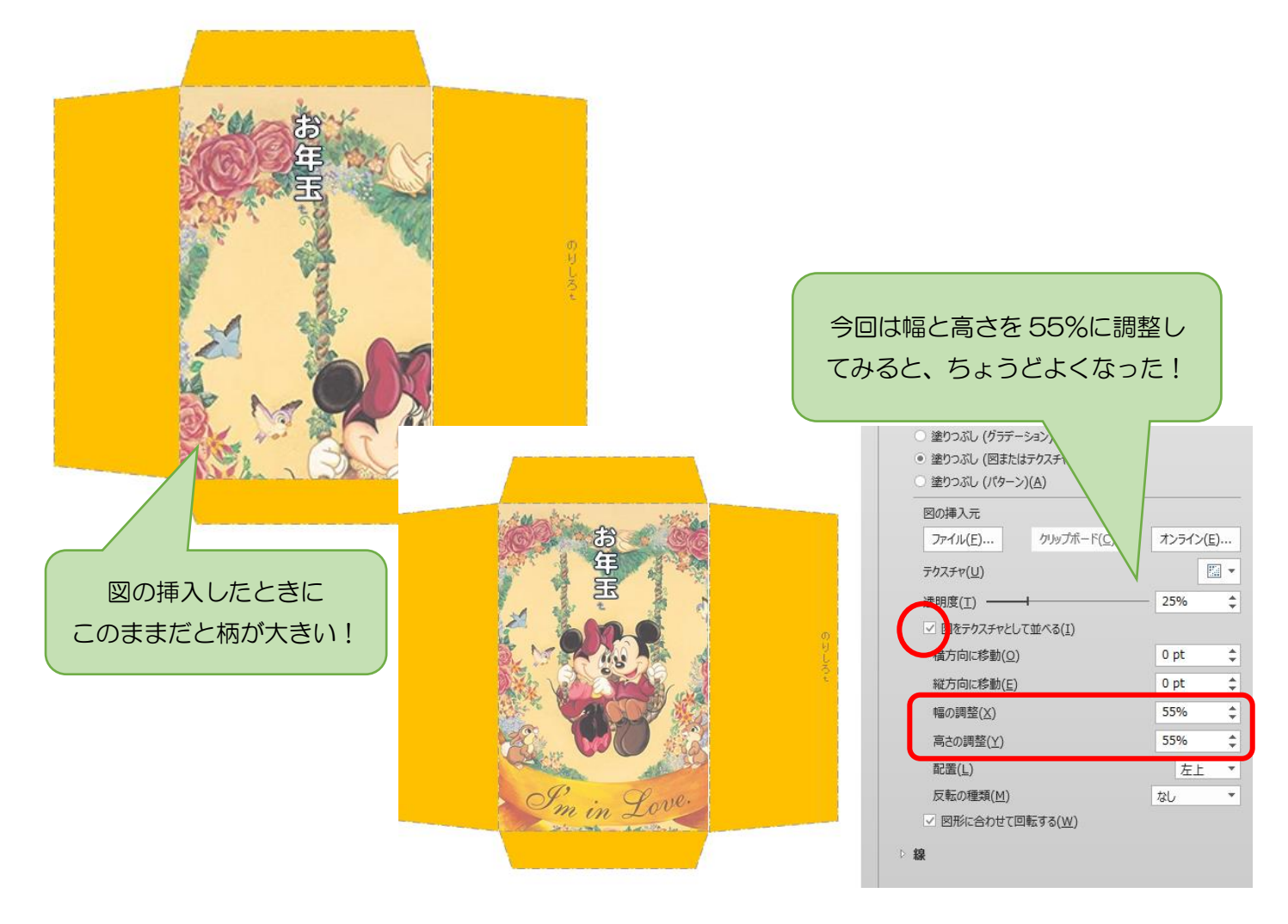